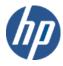

# Web Services Integration Toolkit for OpenVMS

# Installation Guide and Release Notes

#### June 2012

This document contains information that will help you install and use this release of WSIT for OpenVMS.

**Software Version**Web Services Integration Toolkit
Version 3.4-1

Hewlett-Packard Company Palo Alto, California

© Copyright 2012 Hewlett-Packard Development Company, L.P.

Confidential computer software. Valid license from HP required for possession, use or copying. Consistent with FAR 12.211 and 12.212, Commercial Computer Software, Computer Software Documentation, and Technical Data for Commercial Items are licensed to the U.S. Government under vendor's standard commercial license.

The information contained herein is subject to change without notice. The only warranties for HP products and services are set forth in the express warranty statements accompanying such products and services. Nothing herein should be construed as constituting an additional warranty. HP shall not be liable for technical or editorial errors or omissions contained herein.

Intel and Itanium are trademarks of Intel Corporation in the U.S. and other countries.

Microsoft, Windows, Windows XP, Visual Basic, Visual C++, and Win32 are trademarks of Microsoft Corporation in the U.S. and/or other countries.

Java and all Java-based marks are trademarks or registered trademarks of Oracle and/or its affiliates in the U.S. and/or other countries.

#### CONTENTS

### 1. REQUIREMENTS

- 1.1 Hardware Requirements
- 1.2 Software Installation, Development, and Runtime Requirements

#### INSTALLATION

- 2.1 Installing the Web Services Integration Toolkit for OpenVMS
- 2.2 After Installing the Web Services Integration Toolkit for OpenVMS
- 2.3 Starting and Stopping the Web Services Integration Toolkit
- 2.4 Uninstalling the Web Services Integration Toolkit
- 2.5 Web Services Integration Toolkit Directory Structure
- 2.6 Performance Recommendations

#### 3. RELEASE NOTES

- 3.1 New Features in Version 3.4-1
- 3.2 Features in Version 3.0
- 3.3 Bug Fixes in Version 3.4-1
- 3.4 Known Problem in AXIS2 java2WSDL Tool Affecting Case
- 3.5 Backward Compatibility Change in Version 3.4-1
- 3.6 Backward Compatibility Change in Version 3.0
- 3.7 OBJ2IDL May Not Generate Correct Array Size When Using Zero Based Arrays
- 3.8 Occasional Problem Using Javadoc Generation Feature of IDL2CODE
- 3.9 Large STDL File Problem on OpenVMS Alpha
- 3.10 Copy WSIRTL.JAR to Server Classpath and Restart Server (If Required)
- 3.11 Support for Web Services Integration Toolkit
- 3.12 Tools and Files Renamed in Pre-V1.0 Field Test Kit

### 4. CONTACT AND SUPPORT INFORMATION

#### **APPENDIX**

- A. Sample FTP File Transfer
- B. Sample OpenVMS Installation Log
- C. Directories and Files in the Web Services Integration Toolkit

# About Web Services Integration Toolkit for OpenVMS Documentation

This *Installation Guide and Release Notes* includes system requirements and installation instructions for OpenVMS, as well as release notes for the current release of the Web Services Integration Toolkit for OpenVMS.

The *Developer's Guide* contains information about how to use the tools in the Web Services Integration Toolkit for OpenVMS, and things to consider as you prepare your legacy application.

For the latest release information, see the Web Services Toolkit for OpenVMS website at <a href="http://www.hp.com/products/openvms/webservices/">http://www.hp.com/products/openvms/webservices/</a>.

#### 1 REQUIREMENTS

The Web Services Integration Toolkit-generated server component is a native OpenVMS image installed on the system running the wrapped application. The generated source code must be built on the OpenVMS system that hosts the application using command-line driven development tools.

### 1.1 Hardware Requirements

The Web Services Toolkit for OpenVMS is available on OpenVMS Integrity servers and OpenVMS Alpha. The Web Services Toolkit for OpenVMS Integrity servers EXE file requires approximately 55,500 blocks of disk space. Expanding the EXE file requires an additional 80,000 blocks.

The Web Services Toolkit for OpenVMS Alpha EXE file requires approximately 33,000 blocks of disk space. Expanding the EXE file requires an additional 35,000 blocks.

## 1.2 Software Installation, Development, and Runtime Requirements

Following are the minimum system requirements needed to install the Web Services Integration Toolkit and to build and run the generated components. Optional requirements represent requirements that are not needed for every type of application. However, several such requirements will apply to your particular platform/component selection.

Make sure you have the latest MUPs, ECOs, and patches for your configuration. Search for these on the Patch Download page at:

http://www.hp.com/go/hpsc

# **Always Check Cross-Product Requirements!**

Always check for cross-product software requirements, which can change with new releases. These product requirements may be greater than for the Web Services Integration Toolkit itself.

For example, to run a Web Services Integration Toolkit-generated JavaBean component requires OpenVMS Version 7.3-2 (on Alpha) or 8.3 (on Integrity servers) or later, and a Java 2 Runtime Environment 1.4.2-1 or later. Each Java SDK and RTE has specific ECO requirements.

#### **Installation Requirements**

- OpenVMS Integrity servers Version 8.3 or later or -
- OpenVMS Alpha Version 7.3-2 or later
- ODS-5 disk

# **Development Requirements**

The C Compiler is required to build all server components.

- HP C Version 6.5 or later for OpenVMS
- HP C++ Version 6.5 or later for OpenVMS
- Java 2 SDK ("JDK") Standard Edition 1.4.2-1 or later

Java Technology for OpenVMS Download Page <a href="http://h18012.www1.hp.com/java/download/">http://h18012.www1.hp.com/java/download/</a>

#### **Runtime Requirements**

Java 2 RTE (JRE) Standard Edition 1.4.2-1 or later

Java Technology for OpenVMS Download Page http://h18012.www1.hp.com/java/download/

Java Software Patches (ECOs) (if required)

Java Technology for OpenVMS v 1.4.2 Software Patch Page http://h18010.www1.hp.com/java/download/ovms/1.4.2/sdk1.4.2 patches.html

## **Out-of-Process Account Preparation and Requirements**

If you are specifying an account in which to run out-of-process servers, you may want the account to have a minimal amount of privileges.

You can specify an account to run out-of-process servers that has only the NETMBX and TMPMBX privileges. To use an account with these privileges, perform the following steps:

- 1. Create an identifier within the system UAF with the name WSI\$SERVER. (Perform this step one time only.)
- 2. Grant the WSI\$SERVER identifier to each account used to run a WSIT out-of-process server.

If you do not perform these steps, the privileges required by the account are as follows:

BYPASS SYSNAM SYSPRV IMPERSONATE DETACH TMPMBX

#### 2 INSTALLATION

Installation involves installing and then starting the Web Services Integration Toolkit on OpenVMS.

# 2.1 Installing the Web Services Integration Toolkit for OpenVMS

#### **Before You Begin**

Log into the SYSTEM account.

If you have previously installed a version of the Web Services Toolkit, make sure the Web Services Toolkit is shut down by entering this command from the SYSTEM account:

```
$ @SYS$STARTUP:WSI$SHUTDOWN.COM
```

HP recommends that you perform a system disk backup before proceeding.

#### Web Download Instructions

- Save the Web Services Toolkit self-extracting archive (HP-IA64VMS-WSIT-V0304-1--1.PCSI\_SFX\_I64EXE or HP-AXPVMS-WSIT-V0304-1--1.PCSI\_SFX\_AXPEXE) to a temporary location by choosing the option to save the program to your disk.
- 2. If you are downloading to a Windows machine, move the downloaded file to your OpenVMS machine using either a shared network drive or FTP. (See Appendix A: Sample FTP File Transfer.)

### **Installation Instructions**

1. Expand the Web Services Integration Toolkit compressed EXE file by entering one of the following command, depending on the platform on which you are installing the kit:

```
$ RUN HP-IA64VMS-WSIT-V0304-1--1.PCSI_SFX_I64EXE! for OpenVMS Integrity servers
```

```
$ RUN HP-AXPVMS-WSIT-V0304-1--1.PCSI_SFX_AXPEXE! for OpenVMS Alpha
```

The EXE file contains the file HP-IA64VMS-WSIT-V0304-1--1.PCSI\$COMPRESSED (for OpenVMS Integrity servers) or HP-AXPVMS-WSIT-V0304-1--1.PCSI\$COMPRESSED (for OpenVMS Alpha) and the WSIT documentation.

 Start PCSI, the utility that installs the Web Services Toolkit component, by entering the following command. (PCSI installs the PCSI\$COMPRESSED file directly; you do not need to expand it.)

```
$ PRODUCT INSTALL WSIT /DESTINATION=ods5disk:[directory]
```

The Web Services Toolkit accepts a destination directory specified on the PCSI install command line. This location is used as the root directory for the WSIT product. If the destination is not specified, the default is SYS\$COMMON: [000000] and the directory created is SYS\$COMMON: [WSIT].

3. Follow the on-screen installation instructions. (See Appendix B: Sample OpenVMS Installation Log.)

To proceed with a default installation, press Enter/Return in response to any other installation questions.

### Installing the Runtime File Only

During the WSIT installation procedure, you are asked if you want to install only the runtime file. If you answer YES, the WSIT tools, documentation and sources will not be installed.

```
Do you want the defaults for all options? [YES] n

Install the full WSIT kit? [YES] n

Install the WSIT runtime only? [YES] y

Do you want to review the options? [NO] n

Execution phase starting ...
```

# 2.2 After Installing the Web Services Integration Toolkit for OpenVMS

HP recommends that you restart J2EE environments, such as BEA WebLogic Server, or other Bean servers, such as Tomcat, after a Web Services Toolkit installation. Such environments may not automatically refresh shareable images and libraries without being restarted.

Modify your system startup command procedure (SYS\$MANAGER:SYSTARTUP\_VMS.COM) to include the Web Services Toolkit startup command:

```
@SYS$STARTUP:WSI$STARTUP.COM
```

Modify your system shutdown command procedure (SYS\$MANAGER:SYSHUTDWN.COM) to include the Web Services Toolkit shutdown command:

```
@SYS$STARTUP:WSI$SHUTDOWN.COM
```

Finally, start the Web Services Integration Toolkit with this command:

```
$ @SYS$STARTUP:WSI$STARTUP.COM
```

This completes the Web Services Integration Toolkit for OpenVMS installation.

**Note**: If you opt not to use the SYSTEM account:

The Web Services Toolkit startup procedure must still be run every time your system starts. It can be run as part of your system startup or in another account.

HP recommends that you use the SYSTEM account. However, the account in which you run the Web Services Toolkit must have, minimally, the following authorized account privileges:

BYPASS SYSPRV TMPMBX SYSNAM CMKRNL DETACH LOG\_IO

### 2.3 Starting and Stopping the Web Services Integration Toolkit for OpenVMS

### Starting the Web Services Integration Toolkit

Use the following command to start the Web Services Integration Toolkit:

```
$ @SYS$STARTUP:WSI$STARTUP.COM
```

### **Stopping the Web Services Integration Toolkit**

Stopping the Web Services Integration Toolkit requires the same privileges as starting it. Ensure that all client connections have been closed.

- 1. Log into the SYSTEM account.
- 2. Use the following command to stop the Web Services Integration Toolkit:

```
$ @SYS$STARTUP:WSI$SHUTDOWN.COM
```

# 2.4 Uninstalling the Web Services Integration Toolkit

To remove the Web Services Toolkit for OpenVMS from your system, enter the following command:

```
$ PRODUCT REMOVE WSIT
```

# 2.5 Web Services Integration Toolkit Directory Structure

After you install the Web Services Integration Toolkit, browse the WSIT directories to see the location of the tools and sample programs. Appendix C contains a listing of all of the directories and files in the Web Services Integration Toolkit.

#### 2.5.1 **WSIT Root Directory**

The root directory is represented by the logical WSI\$ROOT. This logical is created when the WSI\$STARTUP.COM procedure is executed.

```
$ dir wsi$root:[000000]

Directory wsi$root:[000000]

Apache_Software_License_V1_1.txt;1
Apache_Software_License_V2_0.txt;1
deploy.dir;1 docs.dir;1 lib.dir;1 samples.dir;1
src.dir;1 tools.dir;1 wsi-version.txt;1

Total of 7 files.
$
```

# 2.5.2 **Deploy Subdirectory**

The Deploy subdirectory contains the shareable image for the application's server wrapper. The generated JavaBean calls the server wrapper's shareable image at runtime.

# 2.5.3 Docs Subdirectory

The Docs directory contains Web Services Integration Toolkit documentation.

#### 2.5.4 LIB Subdirectory

The LIB subdirectory is where the Web Services Integration Toolkit stores the files it uses internally; for example, Velocity template files.

# 2.5.5 Samples Subdirectory

The Samples subdirectory contains example programs. This kit includes sample applications written in ACMS, C, COBOL, and FORTRAN.

The .C, .CBL and .FOR programs are the wrappers for the original application. The .JAVA files illustrate calling the WSIT-generated JavaBean for each wrapper. See the Developer's Guide Appendix for the source files of the C sample.

### 2.5.6 Tools Subdirectory

The tools in this directory are used to develop code that wraps 3GL applications.

# 2.5.7 Source Subdirectory

The source subdirectory contains objects and classes used by the generated code, including Java exceptions and holder classes. The files in this subdirectory are provided for your reference.

#### 2.6 Performance Recommendations

### 2.6.1 Operating System Requirements

Increase the PRCLM quota to be high enough to run the maximum number of expected concurrent servers.

## 2.6.2 Java Requirements

The Java runtime environment was designed to perform optimally on UNIX systems, where each process is given large quotas by default. On OpenVMS, the default behavior gives each process lower quotas so that many processes can co-exist on a system. To get the best Java performance on OpenVMS, you are recommended to set process quotas to match a typical UNIX system. These are also the recommended minimum quota settings (except where noted).

These are the recommended J2SDK for OpenVMS quotas:

| UAF Fillm          | 4096       |
|--------------------|------------|
| Channelcnt         | 4096       |
| Wsdef              | 2048       |
| Wsquota            | 4096       |
| Wsextent and Wsmax | 16384      |
| Pgfilquo           | 2,097,152* |
| bytlm              | 2,000,000  |
| biolm              | 150        |

| diolm | 150 |
|-------|-----|
| tgelm | 100 |

\*A good number for Pgflquo is (2 x heap-size), for example, 128 MB (2\*128\*1024\*1024)/512 = 524288. Recall that the recommended minimum Pgflquo is 96 MB when using the RTE. When you increase the Pgflquo parameter, you should always increase the system's page file size to accommodate the new Pgflquo parameter, if needed.

**Note**: If you receive a WSIConnectException without a specific message attached to it, the most likely cause is a value for bytlm that is too low. HP recommends that you set this value to at least 2,000,000.

There are many other optimizations you can make to your Java environment to improve performance, such as setting the compacting garbage collector with the Fast VM.

-Xgc:compacting

**Note:** This -Xgc:compacting qualifier can be used only on OpenVMS Alpha as it used for garbage collection optimization in FastVM environment. For more information about Xgc:compacting qualifier, see 5.0.x User Guide for OpenVMS Alpha and Integrity servers.

This will benefit some but not all Java applications. All such optimizations should be tested in a systematic fashion. You can try out the techniques and tips available from the following source.

Guide to Optimizing Java on OpenVMS http://h71000.www7.hp.com/ebusiness/OptimizingSDKGuide/OptimizingSDKGuide.html

### 3 RELEASE NOTES

### 3.1 New Features in Version 3.4-1

Following are the new features included in the Version 3.4-1 kit:

XML schema validation of all .WSI files at the time of deploying

WSIT Manager validates each .WSI file during deploy and reports the issue in the WSI\$MANAGER.LOG file for failed validation.

Here is a sample extract from the WSI\$MANAGER.LOG file:

```
Opened the Event Log File...65537 WSI-Mar 5 04:08:38 - Manager listening... WSI$ROOT:[deploy]CMLAPI.wsi validated against the schema successfully WSI$ROOT:[deploy]MATH.wsi failed to validate as per the schema Unterminated start tag, 'abc.com' at line 10 column 34
```

The reason for this enhancement is that WSIT Manager did not indicate the exact failure and the location in the WSI file where the error occurred:

```
%WSI-F-FAIL_FILE_READ, Attempt to read application parameter file failed (FFCQE)
-SYSTEM-F-BADPARAM, bad parameter value
```

A new file OPENVMS-OUT-OF-PROC.XSD is added in this enhancement. For more information, see Section 3.5, *Backward Compatibility Change in Version 3.4-1*.

• WSI\$MANAGER is enhanced to detect the changes to an existing .WSI file

WSI\$MANAGER is enhanced with the ability to scan the deployment directory before each new IPC connection. This new functionality checks the <application-name>. WSI file in the WSI\$ROOT:[DEPLOY] directory for every new IPC connection that is established. This ensures that every time a WSI file is modified and executed, the parameter values are correctly loaded into the parameter list of the application. This is an optional feature. To enable this feature:

1) Define the following logical:

```
$ DEFINE/SYSTEM WSI$SCAN CONF NEW CONN TRUE
```

- 2) The client is responsible for managing synchronization to the WSI configuration file. Only one thread must be allowed to modify the configuration file and create a new WsilpcContext(). To synchronize these two actions -- modify and create:
  - a. Lock the .WSI configuration file from your application.
  - b. Modify the WSI configuration file.
  - c. Create a new WsilpcContext().
  - d. Release the lock on .WSI configuration file.
- 3) To prevent any partial configuration reload, HP recommends that you create or store any changes into a temporary file.

For example,

WSI\$ROOT:[DEPLOYMENT]MATH.WSI is the configuration file. To change the configuration of the file:

- Rename MATH.WSI to MATH.OLD.
   Note: Edits should be done on MATH.NEW
- b. After making required edits, rename MATH.NEW to MATH.WSI.
- c. Delete MATH.OLD.
- JAVA 60 supports added to the kit for Integrity servers.
- Support for Pascal nested structure data types.
- Enhancement in the log files purging mechanism.
- Includes Web Services Integration Toolkit for OpenVMS API Reference Manual. This
  manual provides information about the routines and API calls used in Web Services
  Integration Toolkit for OpenVMS.

#### 3.2 Features in Version 3.0

Following are the features included in the Version 3.0 kit:

- Automatic stack expansion for single threaded applications. This feature removes the need for the system manager to determine the appropriate maximum stack size for the thread that executes the application code.
- Support for the generation of sample AXIS2 web services (not intended for production environments).
- PCSI kit includes an option to install the WSIT runtime only.
- ANT is no longer bundled with WSIT.
- Generated web services have login and logout methods when authentication is specified using the –I switch on the generator tool (idl2code.jar).
- New application tracing feature is supported (WSI\$APPTRACING).
- New log file generation feature allows out of process applications to print to a log file. (WSI\$LOGFILE).
- Documentation for debugging out of process features.
- AXIS2 services now have argument names in WSDL.
- WSI\$JNISHR G defined for debug environments.
- Miscellaneous bug fixes.

# 3.3 Bug Fixes in Version 3.4-1

Following problems are fixed in Version 3.4-1 kit:

- Incorrect XML is generated from OBJ2IDL for structure members which are typedef arrays. The array is considered as a primitive type while generating the XML elements. This problem is fixed. Also, for C structure members defined as typedef char array the corresponding XML entry generated will be a fixed string.
- Incorrect size in XML is generated from OBJ2IDL for the primitive name "AutoGen\_FixedString6". This problem is fixed. Now, the primitive name correctly represents the declared variable size, from the "C" object code.
- The following error message is displayed while parsing a .WSI file:

  DOM Error during parsing! DOM can't find document root

  The error message is enhanced to display the corresponding .WSI file name.

- OBJ2IDL.EXE utility does not convert the PASCAL declared BYTE into a LONGWORD in the generated XML file. This problem is fixed. Now, the sub-range type is handled correctly.
- When the WSIT server (WSI\$SERVER) process attempts to purge a log file that is already open for writing, users get multiple audit alarms from the system. This problem is fixed in WSI\$MANAGER.EXE.
- WSI-SETENV.COM changes all the passed parameters to uppercase. This problem is fixed
- Issues while compiling WSIT applications without /NAME=AS\_IS flag. This problem is fixed.
- Some inherent data types in PASCAL do not work with WSIT applications. This problem is fixed.
- Issues with WSIT installation with JAVA v6.0-1. This problem is fixed.
- When using the OBJ2IDL to generate the XML interface definitions language, only low level condition handlers are displayed. This problem is fixed.
- When defining JAVA\$CLASSPATH logical through WSI-SETENV.COM in a different way, JAVA\$CLASSPATH displays a warning message. This problem is fixed.
- When using float/type=g datatype in all the 3GL languages, incorrect values are displayed in the resultant Java fields. This problem is fixed.

## 3.4 Known Problem in AXIS2 java2WSDL Tool Affecting Case

There is a bug (3017) in AXIS2 that may require users to perform more work:

The AXIS2 java2WSDL tool modifies the name of all properties to begin with a lowercase letter. For example, if the IDL XML has a Structure with a Field named <code>EMPLOYEE\_NAME</code>, the AXIS2 java2WSDL tool generates WSDL with the element <code>eMPLOYEE\_NAME</code>. (Note that using uppercase names is common in OpenVMS applications.) Until this bug is fixed, you must choose between the following:

- Using lowercase first letters in the WSIT IDL where appropriate
- b) Including your own WSDL file in your AXIS2 archive file (.aar). In this scenario, you can run the tool by hand and then modify the WSDL and add it to the archive.

The elements that need to be addressed include Structure Field names and Parameter element names when the usage is specified as IN/OUT or OUT. The Parameters are included because the SOAP Response class is a composite of the returned parameters.

### 3.5 Backward Compatibility Change in Version 3.4-1

All the .WSI files must be in STREAM\_LF format to validate successfully against the schema. After installing the WSIT Version 3.4-1 kit all the WSIT files deployed in the [.deploy] directory will be in STREAM\_LF format, but for the existing WSI files in your environment you must manually set the format to STREAM LF using the following command:

set file/attribute=rfm=stm WSI\$ROOT:[deploy]<application\_name>.wsi

# 3.6 Backward Compatibility Change in Version 3.0

WSIT Version 3.0 requires some users to make a minor change to their Java source code that calls a WSIT-generated application. The generated interface for structures with a usage of IN/OUT changed from StructureHolder to ObjectHolder. These users will need to change their Java code to use ObjectHolder instead of StructureHolder.

# 3.7 OBJ2IDL May Not Generate Correct Array Size Using Zero Based Arrays

The OBJ2IDL tool may not generate the correct size of an array when the source language uses zero based arrays. For example, given a string in C that is 10 bytes in size, the OBJ2IDL tool may incorrectly declare the size to be 9 bytes in the XML IDL.

As a workaround, manually adjust the size of the array in the XML IDL. See Chapter 5 in the *Developer's Guide* for information about modifying the IDL.

### 3.8 Occasional Problem Using Javadoc Generation Feature of IDL2CODE

Under some environments, the WSIT Generator (IDL2CODE) does not automatically create the Javadocs for a generated Java interface. In these cases, you can manually run the Javadoc tool to create Javadocs that describe the generated interface.

# 3.9 Large STDL File Problem on OpenVMS Alpha

In rare cases, when you attempt to import a very large STDL file using the stdl2idl utility on an OpenVMS Alpha system, the generated WSIT IDL file will not contain a valid application definition. HP believes this is a resource problem. (This does not seem to occur on OpenVMS Integrity server systems.)

If you encounter this problem, you can work around it by doing the following:

- 1. Delete all WSIT generated temporary files from your SYS\$LOGIN directory. These files have names similar to WSI\$IMPORT\*.\*, and BWX\_\*.TMP.
- 2. Create a file in your SYS\$LOGIN directory called WSI\$IMPORT\_TMP.LIS. This file will have a single line which is the name of the STDL file that you want to import.

```
$ CREATE WSI$IMPORT_TMP.LIS
MYSTDLFILE.STDL
^z
$
```

3. Set default back to the directory containing the STDL file that you want to import, and run the stdl2idl tool.

### 3.10 Copy WSIRTL.JAR to Server Classpath and Restart Server (If Required)

If you plan to call a Web Services Integration Toolkit application from a web server or application server, the file wsi\$root:[lib]wsirtl.jar must be in the server's classpath. The details on how to configure the server to include this jar file are specific to each server.

For example, if you are using CSWS\_JAVA for OpenVMS (Apache Tomcat), you should copy the file wsi\$root:[lib]wsirtl.jar to the common/lib directory. To ensure that the server becomes aware of the file, a restart if often required. However, this is also server specific.

#### 3.11 Support for Web Services Integration Toolkit

Support for Version 3.3 of the Web Services Integration Toolkit is provided by HP Support. Field test kits are supported by the Web Services for OpenVMS engineering team. Please send mail to OpenVMS.WebServices@hp.com.

# 3.12 Tools and Files Renamed in Pre-V1.0 Field Test Kit

The following tools and files were renamed in a pre-Version 1.0 kit, as shown in the following table. The names used in Version 1.1 and later are in the New Name column.

| Directory                            | Old Name             | New Name                         |
|--------------------------------------|----------------------|----------------------------------|
| [wsit.tools]                         | idlgen.exe           | obj2idl.jar                      |
| [wsit.tools]                         | wsigen.jar           | idl2code.jar                     |
| [wsit.tools]                         | validateIDL.jar      | validate.jar                     |
| [wsit.tools]                         | wsi\$setenv.com      | wsi-setenv.com                   |
| [wsit.tools]                         | OpenVMSbasetypes.xml | openvms-basetypes.xml            |
| [wsit.tools.templates.javabean]      | structure_java.vm    | structure-java.vm                |
| [wsit.tools.templates.javabean]      | viewname_java.vm     | interface-appname-java.vm        |
| [wsit.tools.templates.javabean]      | build_jb_com.vm      | build- <i>appname</i> -jb-com.vm |
| [wsit.tools.templates.javabean]      | viewnamelmpl_java.vm | appname-impl-java.vm             |
| [wsit.tools.templates.serverwrapper] | build_server_com.    | build-appname-server-com.vm      |
| [wsit.tools.templates.serverwrapper] | conn-name_opt.vm     | <i>appname</i> -opt.vm           |
| [wsit.tools.templates.serverwrapper] | conn-name_server_c.  | appname-server-c.vm              |
| [wsit.tools.templates.serverwrapper] | conn-name_server_h.  | appname-server-h.vm              |
| [wsit.tools.templates.serverwrapper] | conn-name_wsi.       | <i>appname</i> -wsi.vm           |
| [wsit.tools.templates.serverwrapper] | methIDs_h.vm         | methlds-h.vm                     |
| [wsit.tools.templates.serverwrapper] | structkeys_h.vm      | structkeys-h.vm                  |
| [wsit.deploy]                        | wsi\$default.wsi     | wsi-default.wsi                  |

### 4 CONTACT AND SUPPORT INFORMATION

# For OpenVMS Alpha

- Support for customer release versions of the Web Services Integration Toolkit for OpenVMS is provided by HP under OpenVMS Alpha service agreements through standard support channels.
- Download is an official distribution mechanism for the Web Services Integration Toolkit, including updates in addition to the OpenVMS Alpha media kit.
- Source code kits are provided in the spirit of the open source community, but are not supported by HP.

### For OpenVMS on Integrity Servers

- Support for customer release versions of the Web Services Integration Toolkit for OpenVMS is provided by HP under OpenVMS Integrity servers Foundation Operating Environment (FOE) service agreements through standard support channels.
- Download is a courtesy distribution mechanism for the Web Services Integration Toolkit for OpenVMS. Kits or updates other than security patch kits obtained via download are unsupported.
- The OpenVMS Integrity servers Operating Environments media kit is the official distribution mechanism for the Web Services Integration Toolkit for OpenVMS. Supported kits and updates must be obtained from this mechanism or from software product update services.

A variety of service options are available from HP Support. For more information, contact your local HP account representative or distributor. Information is also available from Software Support Services.

You can informally exchange information with other users in the OpenVMS newsgroup comp.os.vms.

If you would like to provide comments about the Web Services Integration Toolkit for OpenVMS, please send mail to:

### OpenVMS.WebServices@hp.com

If you would like to provide comments or general feedback about the e-Business offerings on OpenVMS, please send mail to:

# OpenVMS.eBusiness@hp.com

Web Services Toolkit Home Page

http://www.hp.com/openvms/products/webservices/

#### APPFNDIX

# A Sample FTP File Transfer

If you downloaded the Web Services Integration Toolkit compressed EXE file to a Windows system, use commands similar to the following to move the kit to your OpenVMS system using command-line FTP (with user input in angle brackets):

```
C:\>cd temp
C:\TEMP>ftp <your.server.name.com>
Connected to your.server.name.com.
220 your.server.name.com FTP Server (Version 5.0) Ready.
User (your.server.name.com:(none)): <user>
331 Username Yourname requires a Password
Password: <password>
230 User logged in.
ftp> binary
200 TYPE set to IMAGE.
ftp> <put HP-IA64VMS-WSIT-V0304-1--1.PCSI SFX I64EXE>
200 PORT command successful.
150 Opening data connection for disk: [user] HP-IA64VMS-WSIT-V0304-1--
1.PCSI SFX I64EXE; (16.28.0.58,4460)
226 Transfer complete.
335713 bytes sent in 0.40 seconds (837.19 Kbytes/sec)
ftp> <bye>
221 Goodbye.
C:\TEMP>
```

# B Sample OpenVMS Installation Log (on OpenVMS Integrity servers)

```
The following product has been selected:
   HP IA64VMS WSIT V3.4-1
                                             Layered Product
Do you want to continue? [YES]
Configuration phase starting ...
You will be asked to choose options, if any, for each selected product
and for any products that may be installed to satisfy software
dependency requirements.
Configuring HP IA64VMS WSIT V3.4-1: Web Services Integration Toolkit
(WSIT) V3.4-1 for OpenVMS
   © Copyright 2012 Hewlett-Packard Development Company, L.P.
Do you want the defaults for all options? [YES]
Do you want to review the options? [NO]
Execution phase starting ...
The following product will be installed to destination:
    HP IA64VMS WSIT V3.4-1
                                          DISK$164 0831H1:[VMS$COMMON.]
```

Portion done: 0%...10%...20%...30%...50%...60%...90% WSIT has detected that CSWS JAVA (Apache Tomcat) is installed on this system. some WSIT samples require WSIT runtime files to be in the common/lib directory. May this installation procedure copy the WSIT runtime to Tomcat? Enter N to skip copying WSIT runtime to Tomcat: N \*\*\*\*\*\*\*\*\*\*\*\* Insert the following lines at the end of SYS\$MANAGER:SYSTARTUP VMS.COM: @sys\$startup:wsi\$startup.com Insert the following lines in SYS\$MANAGER:SYSHUTDWN.COM: @sys\$startup:wsi\$shutdown.com \*\*\*\*\*\*\*\*\*\*\*\*\*\*\*\* ...100% The following product has been installed: HP IA64VMS WSIT V3.4-1 Layered Product Directories and Files in the Web Services Integration Toolkit \$ set def wsi\$root:[000000] \$ dir wsi\$root:[000000...] Directory WSI\$ROOT:[000000] Apache Software License V1 1.txt;1 Apache Software License V2 0.txt;1 deploy.dir;1 docs.dir;1 lib.dir;1 samples.dir;1 tools.dir;1 src.dir:1 wsi-version.txt;1 Total of 9 files. \$ dir [deploy] Directory WSI\$ROOT:[deploy] AcmsApp.exe;1 AcmsApp.wsi;1 math.exe;1 math.wsi;1 wsi-default.wsi;1 Total of 5 files. \$ dir [docs] Directory WSI\$ROOT:[docs] generator.dir;1 runtime.dir;1 wsit-develop.html;1 wsitdevelop.pdf;1 WSIT-DEVELOP.PS;1 wsit-develop\_files.dir;1
wsit-idl.html;1 wsit-idl.pdf;1 WSIT-IDL.PS;1

wsit-install.html; 1 wsit-install.pdf; 1 WSIT-INSTALL.PS; 1

WSIT API.HTML; 1 WSIT API.PDF; 1 WSIT API.PS; 1

```
WSIT EXCEPTIONS ERRORS.HTML; 1
                                    WSIT EXCEPTIONS ERRORS.PDF;1
WSIT EXCEPTIONS ERRORS.PS;1
Total of 18 files.
$ dir [lib]
Directory WSI$ROOT:[lib]
velocity-dep-1_4.jar;1 wsi$ana2wsi.exe;1 wsi$stdl2wsi.exe;1
wsirtl.jar;1
                wsisamplesutil.jar;1
Total of 5 files.
$ dir [samples]
Directory WSI$ROOT:[samples]
acms.dir;1
                 c.dir;1 cobol.dir;1
fortran.dir;1
Total of 4 files.
$ dir [samples.acms]
Directory WSI$ROOT:[samples.acms]
acms-sample.readme;1
                                    acmscaller.java;1
ACMSEXAMPLE SETUP.COM; 1
EMPLOYEE INFO APPL WSI.ADF;1
                                    WSI ADD EMPL INFO.TDF;1
WSI EMP INFO TASK GROUP.GDF;1
                                    WSI GET EMPL INFO.TDF; 1
WSI PUT EMPL INFO.TDF; 1
Total of 8 files.
$ dir [samples.c]
Directory WSI$ROOT:[samples.c]
math-sample.readme;1
                            math.c;1 mathcaller.java;1
Total of 6 files.
$ dir [samples.cobol]
Directory WSI$ROOT:[samples.cobol]
COBOLADD.CBL; 1
                  CobolAddCaller.java;1
Total of 2 files.
$ dir [samples.fortran]
Directory WSI$ROOT:[samples.fortran]
swap.for;1
                 swapcaller.java;1
Total of 2 files.
```

```
$ dir [src]
Directory WSI$ROOT:[src]
COPY-TO-TOMCAT.COM; 1
                        unpack-wsisrc.com;1 wsisrc.jar;1
Total of 3 files.
$ dir [tools]
Directory WSI$ROOT:[tools]
ant.dir;1
                   bwx2idl.readme;1 idl2code.jar;1
obj2idl.exe;1
               openvms-basetypes.xml;1 openvms-integration.xsd;1
OPENVMS-OUT-OF-PROC.XSD;1 stdl2idl.jar;1
                                            templates.dir;1
validate.jar;1 wsi$mgr console.com;1
                                                         wsi-
javadoc.com;1
                   wsi-setenv.com; 1
Total of 13 files.
$ dir [tools.ant]
Directory WSI$ROOT:[tools.ant]
ant.com;1
                   JAVA$LOGICAL-AXP.EXE;1
JAVA$LOGICAL-I64.EXE;1
                                     lib.dir;1
wsit-ant-targets.xml;1
                                     wsit-ant-user.properties;1
wsit-ant-userbuild.xml;1
                                     wsit-ant.jar;1
Total of 8 files.
$ dir [tools.ant.lib]
Directory WSI$ROOT:[tools.ant.lib]
                 ant-apache-bcel.jar;1 ant-apache-bsf.jar;1
ant-antlr.jar;1
ant-apache-log4j.jar;1
                                      ant-apache-oro.jar;1
ant-apache-regexp.jar;1
                                      ant-apache-resolver.jar;1
ant-commons-logging.jar;1
                                      ant-commons-net.jar;1
ant-icontract.jar;1 ant-jai.jar;1
                                      ant-javamail.jar;1 ant-
jdepend.jar;1
ant-jmf.jar;1
                   ant-jsch.jar;1
                                     ant-junit.jar;1 ant-
launcher.jar;1
ant-netrexx.jar;1
                   ant-nodeps.jar;1
                                     ant-starteam.jar;1 ant-
stylebook.jar;1
ant-swing.jar;1
                   ant-trax.jar;1
                                      ant-vaj.jar;1
                                                         ant-
weblogic.jar;1
ant-xalan1.jar;1
                                      ant.jar;1
                  ant-xslp.jar;1
                                                        README.;1
xercesImpl.jar;1
                  xml-apis.jar;1
Total of 31 files.
$ dir [tools.templates]
Directory WSI$ROOT:[tools.templates]
```

```
clientsamples.dir;1 javabean.dir;1 Master.vm;1
samples.dir;1
serverwrapper.dir;1 velocity.properties;1
Total of 6 files.
$ dir [tools.templates.javabean]
Directory WSI$ROOT:[tools.templates.javabean]
build-interface-jb-com.vm;1
                                      Iinterface-java.vm;1
interfaceImpl-java.vm;1
                                      structure-java.vm; 1 ws-
iinterface-java.vm;1
ws-interfaceimpl-java.vm;1
                             ws-structure-java.vm;1
Total of 7 files.
$ dir [tools.templates.serverwrapper]
Directory WSI$ROOT:[tools.templates.serverwrapper]
                   appname-server-c.vm;1
appname-opt.vm;1
                                               appname-server-h.vm;1
                   build-appname-server-com.vm;1 methIds-h.vm;1
appname-wsi.vm;1
structkeys-h.vm;1
Total of 7 files.
$ dir [tools.templates.clientsamples]
Directory WSI$ROOT:[tools.templates.clientsamples]
appnamedocall-jsp.vm;1
                                       appnamedocall-sess-jsp.vm;1
                                       appnamemethodlist-html.vm;1
appnameindex-html.vm;1
appnamemethodlist-sess-jsp.vm;1
                                      appnamepopulate-jsp.vm;1
                                       appnamesessiontimeout-html.vm;1
appnamepopulate-sess-jsp.vm;1
appnameverify-sess-jsp.vm;1
                                      build-appname-jspclient-
com.vm;1
build-appname-sess-jspclient-com.vm;1 build-interface-pojoclient.vm;1
pojo-client.vm;1 structurepopulate-sess-jsp.vm;1
                                                         web-
xml.vm;1
Total of 15 files.
```